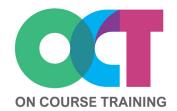

# About this course

This course covers all the necessary skills to build a Word document from scratch.

You will learn how work with text. to formatting, lavout and printing produce professionally presented documents and importantly, you'll learn how Word behaves so that you can sort out problems yourself.

The course also includes useful advice on best practice and time saving tips to help you work faster and more efficiently in Word.

Not just a course for those who are new to Word - this course is invaluable give a thorough understanding existing users who tend to do things by 'trial and error' and maybe taking the long way around unnecessarily.

# Get in touch

fiona@oncourse.im

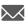

07624 344304

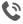

www.oncourse.im

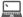

# WORD Essentials

# What you'll learn

#### The Basics

- The Word Screen
- The Ribbon
- Document views
- Help
- Backstage view
- Shortcut menus

#### Quick Access Toolbar(QAT)

- Adding/removing buttons
- Moving the QAT

## Working with files

- New Document
- Opening documents
- Saving & Save As PDF

## Moving & selecting

- Moving around
- Selecting text

## **Editing text**

- Inserting & changing text
- Delete vs Backspace
- Click & Type
- Undo & Redo

### Copying & moving text

- Cut, copy & paste
- Paste options
- The Office Clipboard
- Drag & Drop

#### **AutoCorrect**

- Using AutoCorrect
- Stopping AutoCorrect
- AutoCorrect options

## Find & replace

- Find text
- Find & replace text

# Formatting text

- Formatting fonts
- Clear formatting
- Format Painter

# Formatting paragraphs

- Aligning paragraphs
- Paragraph spacing

#### **Tabs**

- Setting & moving Tabs
- Deleting Tabs

#### **Indents**

- Setting & moving Indents
- Deleting Indents

#### **Bullets & Numbering**

- Applying Bullets
- Customising bullets
- Applying numbers
- Customising numbers
- Stopping numbers & Bullets

## **Tables**

- Uses for Tables
- Creating a Table
- Adding data
- Modify Table layout
- AutoFormat a Table

## **Document proofing**

- Checking spelling & grammar
- Using the thesaurus

## **Printing**

- Adding page breaks
- Print Preview
- Print settings

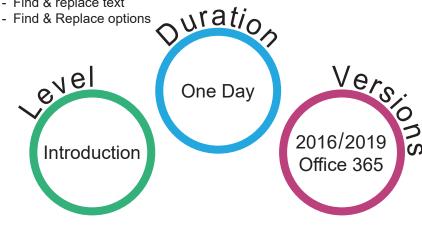